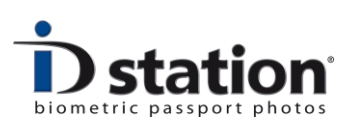

## How To : Make ID photos for another country

## **Introduction**

Your ID station is configured for making ID photos for a predefined country. For example, if you are in England, the default country setting on your ID station will be preset to "United Kingdom".

But what if you need to make an ID photo for another country?

Click on the "*select country*" button in the main menu. The name of this button is the name of the selected country, in the example below "United Kingdom".

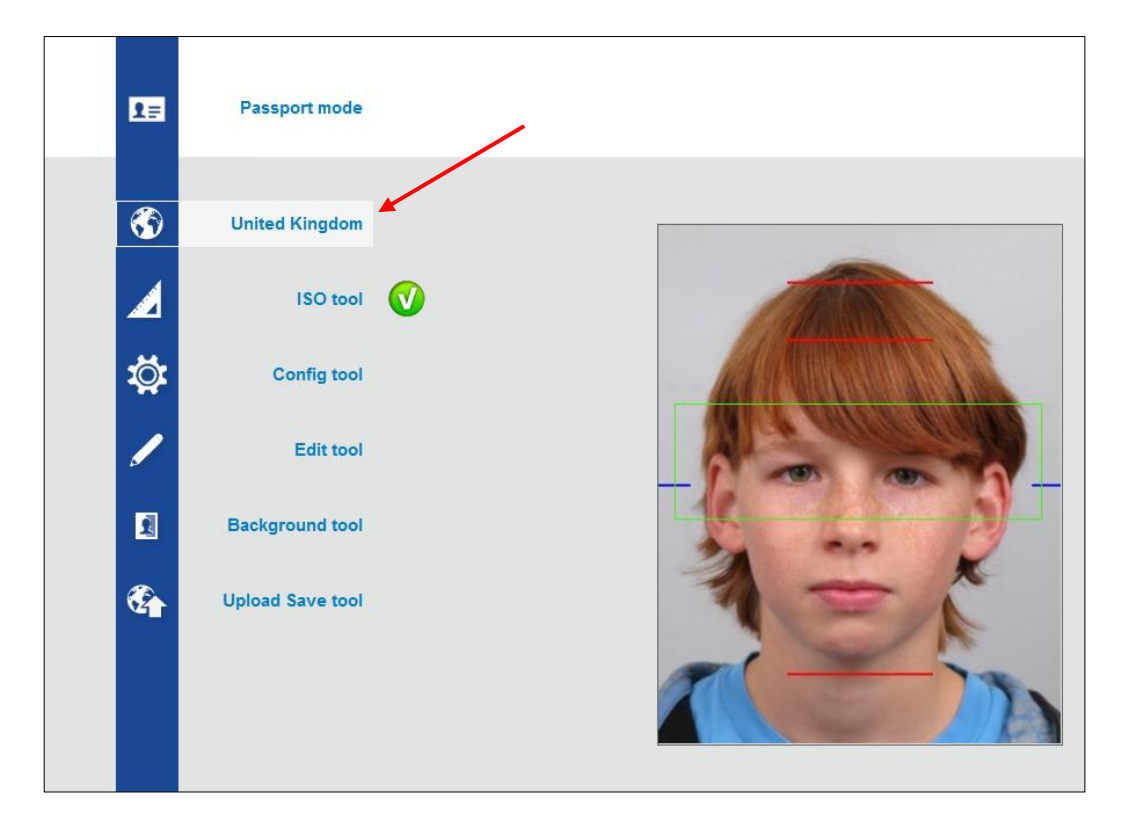

*Click on the Country button to select another country.*

Page 1 ID station Manual

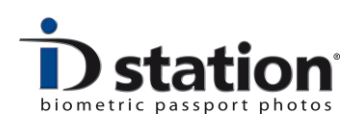

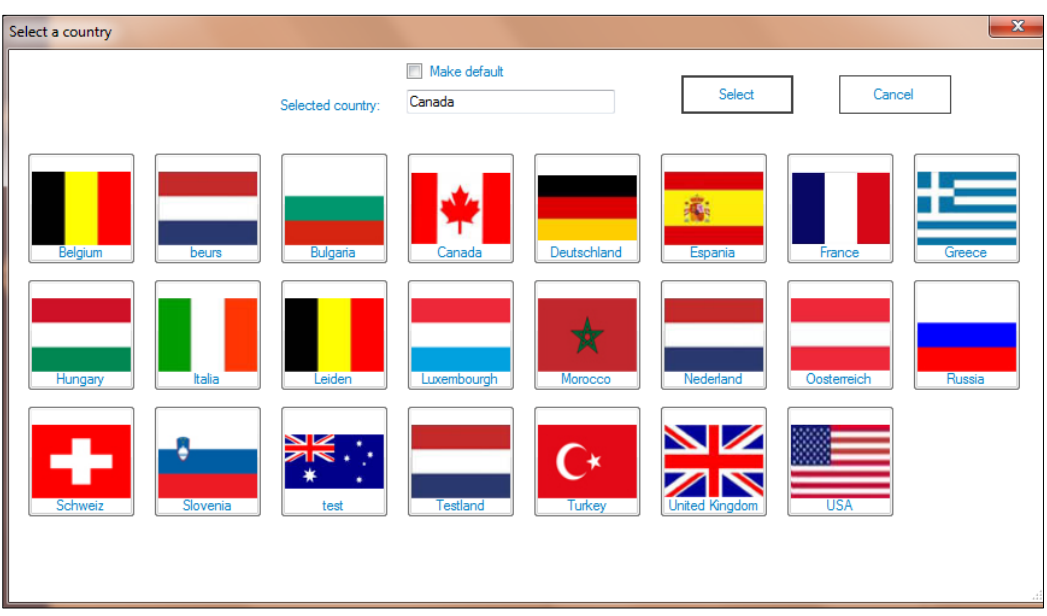

A new window will appear, showing all the available *country templates*:

Now just click on one of the buttons to select another country. In the example above the user clicks on "Canada". Click on *Select* to apply your selection or Cancel to ignore.

The *default* checkbox is unchecked. If you select this option, the ID station will use the newly selected country as the default country. So every time the ID station is turned on, that country will be the default country.

After changing the country your ID station will automatically *recalculate* the ID photo using the new country template. You do not need to know the requirements for Canada, the software will do the work for you.

If the country you need to select is not available on your ID station, you can either add it yourself or send an email to [info@idstation.eu](mailto:info@idstation.eu) requesting a country template for that country.

Adding a country yourself is described in the "*How to: Country Template Tool*".